## **How to compile virt-manager on CentOS, Fedora or RHEL**

**Author :** Dan Nanni

**Categories :** [CentOS](http://ask.xmodulo.com/category/centos), [Fedora](http://ask.xmodulo.com/category/fedora), [Virtualization](http://ask.xmodulo.com/category/virtualization)

**Tagged as :** [libvirt](http://ask.xmodulo.com/tag/libvirt)[virt-manager](http://ask.xmodulo.com/tag/virt-manager)

**Question:** I would like to install the latest virt-manager which is available from its official website. How can I compile and install virt-manager from the source on [CentOS, Fedora or RHEL]?

virt-manager is a popular GUI-frontend for libvirt, allowing users to create and manage guest virtual machines on libvirt-supported hypervisors such as QEMU/KVM or Xen. virt-manager can control a host-local hypervisor as well as remote host's hypervisor (over SSH), giving users a location-transparent management interface for virtual machines. For remote desktop access on guest operating systems, virt-manager offers integrated remote desktop sessions via VNC and Spice.

While virt-manager is available in the base repositories of any Red Hat based distributions, the pre-built virtmanager tends to fall behind the latest release available from the *official website*. For example, CentOS 7 and Fedora 22 offer virt-manager version 1.2.1, while the latest virt-manager release is already version 1.3.2, as of this writing.

If you want to try out the latest features of virt-manager, you can download its source and build it yourself. Here is **how to compile virt-manager on CentOS, Fedora or RHEL**. If you want to build virt-manager on Debian based system, refer to [this tutorial](http://ask.xmodulo.com/compile-virt-manager-debian-ubuntu.html) instead.

Note that since the latest virt-manager relies on GTK3, you cannot install it on CentOS/RHEL 6 or earlier.

Before you start, you need to uninstall the existing virt-manager if you have already installed it from your distro's repositories.

\$ sudo yum remove virt-manager

Here we are going to build virt-manager's RPM packages from its latest source code, and install the RPMs.

First, set up the build environment, and generate virt-manager's RPM packages as follows. On Fedora, you can replace yum with dnf if you prefer.

 \$ sudo yum install rpm-build intltool \$ curl -O https://fedorahosted.org/released/virt-manager/virt-manager-1.3.2.tar.gz \$ tar -xf virt-manager-1.3.2.tar.gz \$ cd virt-manager-1.3.2 \$ python setup.py rpm

After successful build, the RPM packages will be found in ~/rpmbuild/RPMS/noarch. Go to this directory.

\$ cd ~/rpmbuild/RPMS/noarch

You will find two RPM packages for virt-manager: virt-manager-XXX.rpm and virt-manager-common-XXX.rpm.

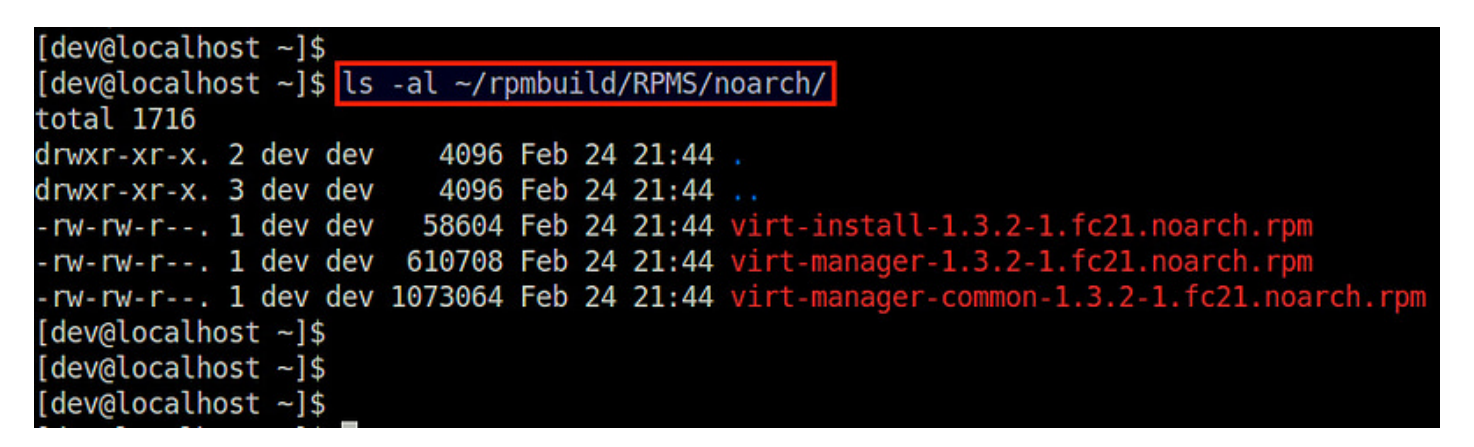

Install virt-manager-common-XXX.rpm first, and then install virt-manager-XXX.rpm.

 \$ sudo yum install virt-manager-common-1.3.2-1.NNNNNNN.noarch.rpm \$ sudo yum install virt-manager-1.3.2-1.NNNNNNN.noarch.rpm

At this point you should be able to launch virt-manager.

\$ virt-manager

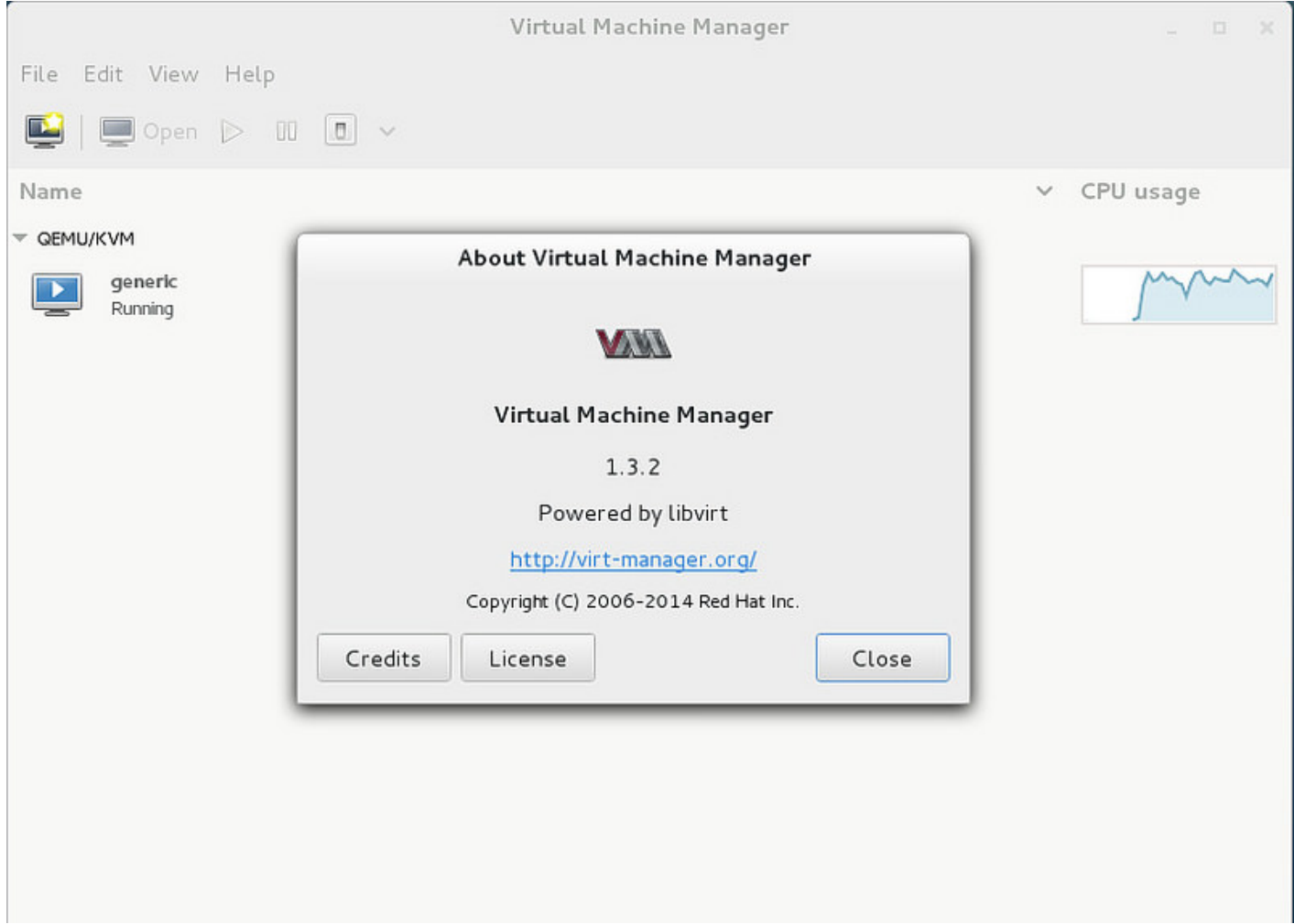